# Tentamen i TDP004 Objektorienterad Programmering Praktisk del

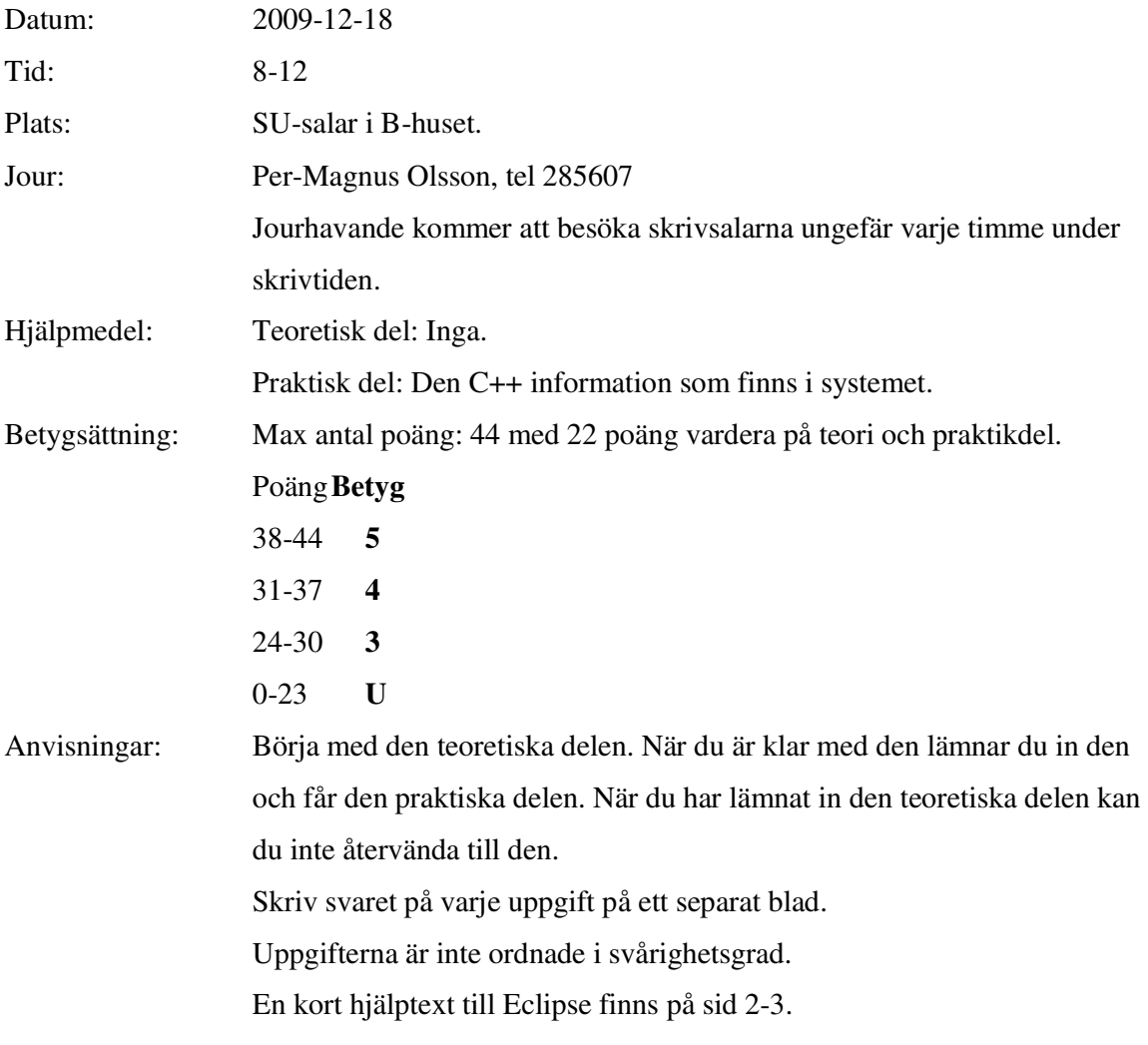

Lycka till!

# Kort Eclipsehjälp

Om du inte är bekant med Eclipse rekommenderas att du läser igenom följande guide.

### **Att komma igång**

Skriv eclipse & i terminal. Efter viss väntetid kommer ett fönster att visas. Välj "C++ Perspective" i övre högra hörnet av fönstret. "C++ Perspective" finns under "Other".

Välj "Managed Make C++ Project" som din typ av projekt. Gör ett projekt för varje uppgift, om inte annat sägs i uppgiften.

### **Ovanstående är viktigt för att Eclipse ska bete sig korrekt med avseende på kompilering etc.**

#### **Inkludera eventuella givna filer**

För att använda programfiler som finns i katalogen given\_files, kopiera dem till ditt workspace. Högerklicka sedan på "C/C++ Project" vilken normalt är en vertikalt fönster finns längst till vänster i huvudfönstret. Välj sedan "Refresh" i den meny som visas. De inkluderade visas nu tillsammans med dina egna filer. Programfilerna kan nu inkluderas som vanligt.

Datafiler behöver endast kopieras till ditt workspace.

#### **Kompilera**

I "C/C++ Project", högerklicka på projektet och välj "Build" i menyn.

#### **Köra program**

I "C/C++ Project", välj "Choose binaries" och välj din binär, vilket normalt har samma namn som filen där main är definierad. Högerklicka och välj "Run as local C++ program". Det går även att välja "Run" knappen i menyn längst upp i fönstret.

#### **Automatisk kompilering**

Som default är Eclipse inställt på att kompilera alla filer så snart du har slutat skriva. Om du vill avaktivera den funktionen, gå till "Project" menyn och vid texten "Build Automatically", ta bort krysset i rutan.

#### **Ta bort alla kompilerade filer**

Om du vill ta bort alla kompilerade filer (källkodsfiler är opåverkade): gå till "Project"-menyn och välj "Clean". Då få du upp en ruta där du väljer lämpligt alternativ. Observera att det här finns en ruta vid texten "Build

Automatically" vilket är ikryssad och kommer att kompilera dina filer (även om du har tahit bort krysset vid "Build Automatically" enligt ovanstående punkt.

#### **Om fönster inte visas**

Om konsollen med resultatet av programkörningar inte visas, så kan du aktivera visningen av fönstret genom att gå att "Project"-menyn, och välja "Show vindow" och sedan välja "Console". Om "Problems"-fönstret som visar eventuella komplieringsfel inte visas, gör samma sak men välj "Problems" istället.

#### **Om Eclipse verkar ha låst sig**

Prova att växla mellan olika fönster med Alt-Tab. Ibland hamnar pop-upfönster som väntar på din input bakom huvudfönstret. Om det inte fungerar kanske du måste stänga Eclipse från konsollen och starta om.

## TDP004 Objektorienterad Programmering Praktisk del

1. Pyramider är högsta mode (igen). Numera byggs de av identiska, rektangulära stenblock som staplas på varandra i lager. Lager 1 är alltid det översta lagret, lager 2 det näst översta osv. Bilden visar en pyramid med två lager. Lager 1 består alltid av ett enda stenblock och lager 2 består alltid av 9 stenblock, osv. Deluppgifterna kan lösas oberoende av varandra.

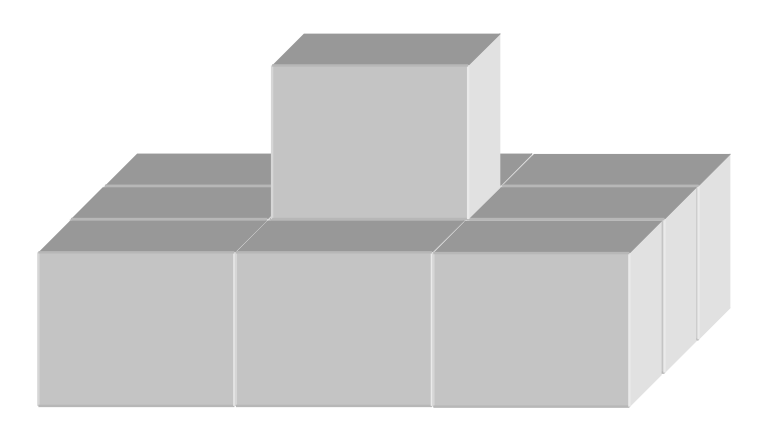

- A. Skriv en funktion som beräknar hur många stenblock som går åt för att skapa en pyramid med ett visst antal lager, som startar med lager 1. Givet antalet lager (vilket är  $\geq$ 0) i pyramiden ska den returnera antalet stenblock som behövs. Svaret ska skrivas ut på skärmen tillsammans med en kort förklarande text.  $(4p)$
- B. En del kunder tycker att det är vulgärt med toppiga pyramider och vill därför ha pyramider som inte har ett visst antal av de övre lagren. De vill t ex ha en pyramid endast bestående av lager 3-6. Skriv en funktion som beräknar antalet stenblock som behövs för en sådan pyramid. Svaret ska skrivas ut på skärmen tillsammans med en kort förklarande text. (3p)
- C. Din chef vill bygga en pyramid utanför kontoret av de överblivna stenblock som ligger och skräpar. Skriv en funktion som givet ett visst antal stenblock beräknar antalet lager i den största pyramid som kan byggas. Du kan anta att antalet stenblock är  $\geq 0$ . Pyramiden ska börja med lager 1 och måste bestå av hela lager. Svaret ska skrivas ut på skärmen tillsammans med en kort förklarande text. (5p)
- 2. I katalogen given\_files ligger två filer som definierar och implementerar klassen Temperaturehandler. Denna ska läsa in och spara temperaturer som läses in antingen från en fil eller genom att en funktion i klassen anropas. Det ska kontrolleras att varje temperatur ligger inom ett specificerat intervall innan den lagras. Om temperaturen inte ligger inom det giltiga intervallet ska den inte lagras. Klassen innehåller en mängd felaktigheter, motsägelser samt saker som inte har tänkts igenom så noggrant. Din uppgift är att hitta dessa och rätta dem på ett sätt du tycker är lämpligt. Markera på lämpligt sätt dina ändringar. (Det finns fler än tio fel i klassen, men du kan få max 10p på den här uppgiften)